# **connectctl**

<span id="page-0-0"></span>**connectctl development team**

**Dec 16, 2020**

### **CONTENTS:**

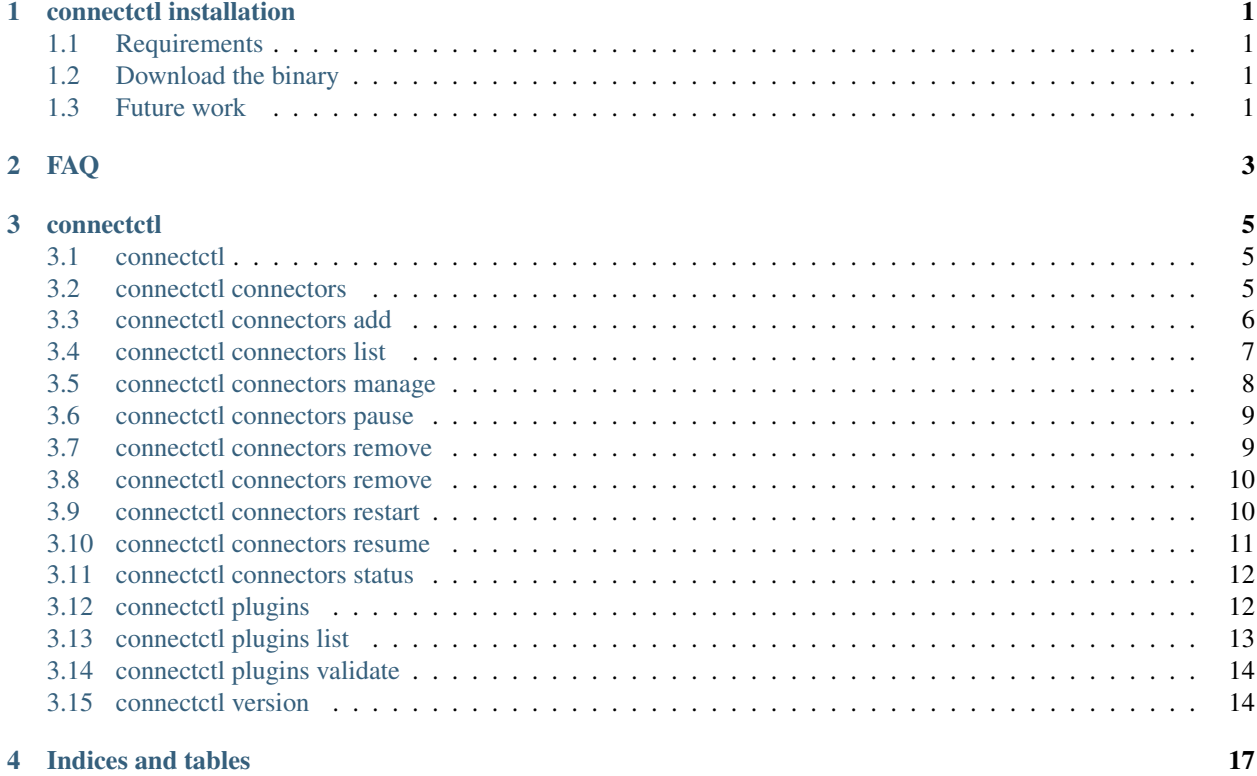

### **ONE**

### **CONNECTCTL INSTALLATION**

<span id="page-4-0"></span>The contains details of how to install and uninstall connectctl

### <span id="page-4-1"></span>**1.1 Requirements**

connectctl runs on Linux, Windows and MacOS.

### <span id="page-4-2"></span>**1.2 Download the binary**

The connectctl binary can be downloaded from the [releases section.](https://github.com/90poe/connectctl/releases) Its advised that you make the binary available in your PATH.

### <span id="page-4-3"></span>**1.3 Future work**

We'll be supplying an install script and support for various package managers in the future.

### **TWO**

**FAQ**

<span id="page-6-0"></span>Any questions realted to connecttl:

### **THREE**

### **CONNECTCTL**

<span id="page-8-0"></span>connectctl: manage Kafka Connect

### <span id="page-8-1"></span>**3.1 connectctl**

connectctl: work with Kafka Connect easily

#### **3.1.1 Synopsis**

*connectctl* is a cli that makes working with kafka connect easier. It can be used to manage connectors and plugins and to also also actively manage/reconcile the state of a cluster.

The operations you can perform are split into 2 subcommands: connectors Manage Kafka Connect connectors plugins Manage Kafka connect connector plugins

Example usage:

```
$ connectctl connectors add \
        -c http://connect:8083
$ connectctl connectors list -c http://connect:8083
```
#### **3.1.2 Options**

```
-h, --help Help for connectctl
-l, --loglevel loglevel Specify the loglevel for the program (default info)
   --logfile Specify a file to output logs to
```
#### **3.1.3 SEE ALSO**

- [connectctl connectors](#page-0-0) Perform connector operations against a Kafka Connect cluster
- [connectctl plugins](#page-0-0) Perform connector plugin operations against a Kafka Connect cluster
- [connectctl version](#page-0-0) Display version information

### <span id="page-8-2"></span>**3.2 connectctl connectors**

perform a connector operation against a Kafka Connect cluster

#### **3.2.1 Synopsis**

Perform operations against a Kafka Connect cluster that relate to connectors. Operations are always against a specific cluster and URL must be supplied.

connectctl connectors <command...> [flags]

#### **3.2.2 Options**

None, all options are at the subcommand level

#### **3.2.3 Options inherited from parent commands**

```
-h, --help for connectctl
-l, --loglevel loglevel Specify the loglevel for the program (default info)
   --logfile Specify a file to output logs to
```
#### **3.2.4 SEE ALSO**

- <connectctl> connectctl: work with Kafka Connect easily
- [connectctl connectors status](#page-0-0) Connectors status
- [connectctl connectors add](#page-0-0) Add connectors
- [connectctl connectors remove](#page-0-0) Remove connectors
- connectetl connectors list List connectors
- [connectctl connectors restart](#page-0-0) Restart connectors
- [connectctl connectors pause](#page-0-0) Pause connectors
- [connectctl connectors resume](#page-0-0) Resume connectors
- [connectctl connectors manage](#page-0-0) Actively manage connectors

### <span id="page-9-0"></span>**3.3 connectctl connectors add**

Add a connector

#### **3.3.1 Synopsis**

Creates a new connector based on a definition ina cluster. It can create one or more connectors in a single execution.

```
connectctl connectors add [flags]
```
#### **3.3.2 Options**

-h, --help help **for** add -c, --clusterURL the url of the kafka connect cluster to create the connectors **in**  $-f$ ,  $-files$  the json file containing the connector definition. Multiple files. ˓<sup>→</sup>can be specified either by comma separating file1.json,file2.json **or** by repeating ˓<sup>→</sup>the flag. -d, --directory a director that contains json files **with** the connector ˓<sup>→</sup>definitions to add

NOTE: the -d and -f options are mutually exclusive.

#### **3.3.3 Options inherited from parent commands**

```
-l, --loglevel loglevel Specify the loglevel for the program (default info)
   --logfile Specify a file to output logs to
```
#### **3.3.4 SEE ALSO**

• [connectctl connectors](#page-0-0) - Manage connectors

### <span id="page-10-0"></span>**3.4 connectctl connectors list**

List the connectors

#### **3.4.1 Synopsis**

Lists all the connectors in a given Kafka Connect cluster. The output includes the connecor status and the format can be specified.

```
connectctl connectors list [flags]
```
#### **3.4.2 Options**

```
-h, --help help for add
-c, --clusterURL the url of the kafka connect cluster to remove the connectors from
-o, --output specify the format of the list of connectors. Valid options
                 are json and table. The default is json.
```
#### **3.4.3 Options inherited from parent commands**

```
-l, --loglevel loglevel Specify the loglevel for the program (default info)
   --logfile Specify a file to output logs to
```
#### **3.4.4 SEE ALSO**

• [connectctl connectors](#page-0-0) - Manage connectors

### <span id="page-11-0"></span>**3.5 connectctl connectors manage**

Actively manage connectors in a cluster

#### **3.5.1 Synopsis**

This command will actively manage connectors in a cluster by creating, updating, removing and restarting connectors. The command can be run once or it can run continously where it will sync the desired state and actually state on a periodic basis.

```
connectctl connectors manage [flags]
```
#### **3.5.2 Options**

```
-h, --help help for add
 -c, --clusterURL the url of the kafka connect cluster to avtively manage
 -f, --files the json file(s) containing the connector definition.
˓→Multiple files can be specified
                      either by comma separating file1.json,file2.json or by
˓→repeating the flag.
 -d, --directory a director that contains json files with the connector<sub>u</sub>
˓→definitions to add
 -s, --sync-period how often to check the current state of the connectors in the
˓→lcuster specified
                      by -c and the desired stats of the connectors as specified by
˓→-f or -d.
                      The default is 5 minutes.
     --allow-purge if specified then any connectors that are found in the
˓→cluster that aren't
                      in the desired state (as spcified by -f or -d) will be
˓→deleted from the cluster.
                      The default is false.
     --auto-restart if specified then connector tasks will be restarted if they
˓→are in a FAILED state
                      The default is false.
     --once if specified the command will run once and then exit. The
˓→default is false.
```
NOTE: the -d and -f options are mutually exclusive. If you don't specify –once then the command will run continuosly and will try and synchronise the state of the cluster according the duration specific by the -s option.

#### **3.5.3 Options inherited from parent commands**

```
-l, --loglevel loglevel Specify the loglevel for the program (default info)
   --logfile Specify a file to output logs to
```
#### **3.5.4 SEE ALSO**

• [connectctl connectors](#page-0-0) - Manage connectors

### <span id="page-12-0"></span>**3.6 connectctl connectors pause**

Pause connectors

#### **3.6.1 Synopsis**

Pauses connectors in a specified Kafka Connect cluster. It can pause one or more connectors in a single execution.

connectctl connectors pause [flags]

#### **3.6.2 Options**

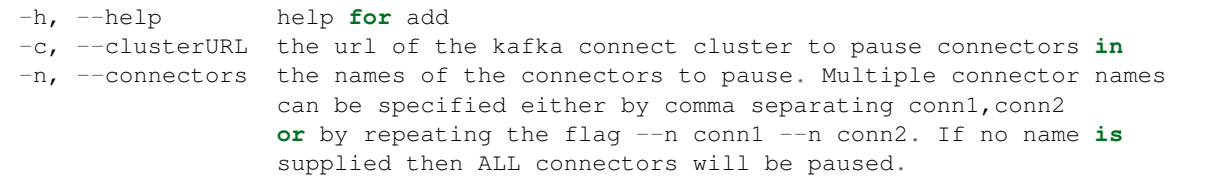

#### **3.6.3 Options inherited from parent commands**

-l, --loglevel loglevel Specify the loglevel **for** the program (default info) --logfile Specify a file to output logs to

#### **3.6.4 SEE ALSO**

• [connectctl connectors](#page-0-0) - Manage connectors

### <span id="page-12-1"></span>**3.7 connectctl connectors remove**

Remove a connector

### **3.7.1 Synopsis**

Removes a named connector from a cluster. It can remove one or more connectors in a single execution.

connectctl connectors remove [flags]

#### **3.7.2 Options**

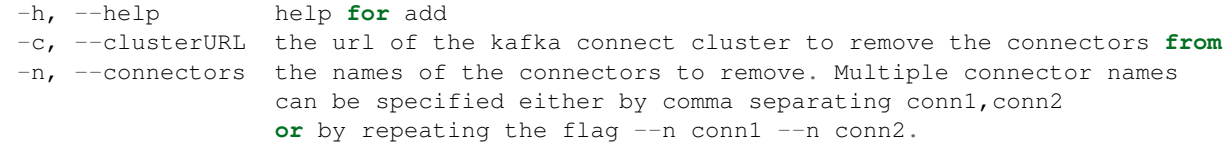

#### **3.7.3 Options inherited from parent commands**

### <span id="page-13-0"></span>**3.8 connectctl connectors remove**

Remove a connector

#### **3.8.1 Synopsis**

Removes a named connector from a cluster. It can remove one or more connectors in a single execution.

```
connectctl connectors remove [flags]
```
#### **3.8.2 Options**

```
-h, --help help for add
-c, --clusterURL the url of the kafka connect cluster to remove the connectors from
-n, --connectors the names of the connectors to remove. Multiple connector names
                 can be specified either by comma separating conn1, conn2
                 or by repeating the flag --n conn1 --n conn2.
```
#### **3.8.3 Options inherited from parent commands**

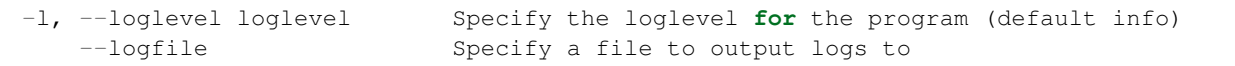

#### **3.8.4 SEE ALSO**

• [connectctl connectors](#page-0-0) - Manage connectors

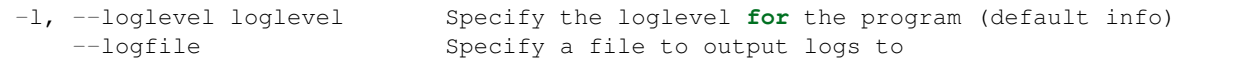

#### **3.8.5 SEE ALSO**

• [connectctl connectors](#page-0-0) - Manage connectors

### <span id="page-13-1"></span>**3.9 connectctl connectors restart**

Restart connectors

#### **3.9.1 Synopsis**

Restart connectors in a specified Kafka Connect cluster. It can restart one or more connectors in a single execution.

connectctl connectors restart [flags]

#### **3.9.2 Options**

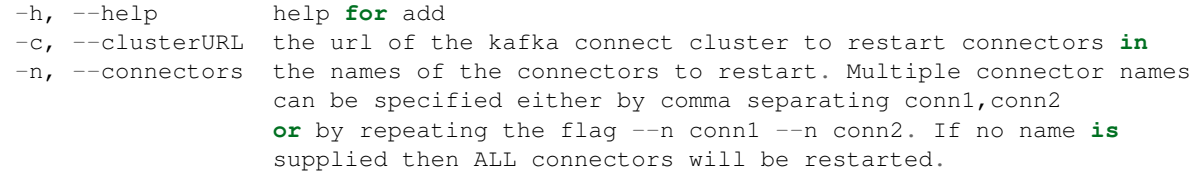

#### **3.9.3 Options inherited from parent commands**

```
-1, --loglevel loglevel Specify the loglevel for the program (default info)<br>--logfile Specify a file to output logs to
                                        Specify a file to output logs to
```
#### **3.9.4 SEE ALSO**

• [connectctl connectors](#page-0-0) - Manage connectors

### <span id="page-14-0"></span>**3.10 connectctl connectors resume**

Resume connectors

#### **3.10.1 Synopsis**

Resume connectors in a specified Kafka Connect cluster. It can resume one or more connectors in a single execution.

```
connectctl connectors resume [flags]
```
#### **3.10.2 Options**

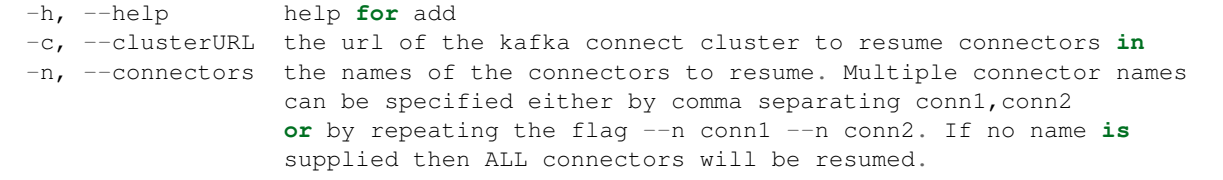

#### **3.10.3 Options inherited from parent commands**

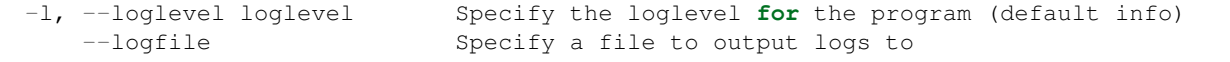

#### **3.10.4 SEE ALSO**

• [connectctl connectors](#page-0-0) - Manage connectors

### <span id="page-15-0"></span>**3.11 connectctl connectors status**

Status of connectors

#### **3.11.1 Synopsis**

Display status of selected connectors. If some tasks or connectors are failing, command will exit with code 1.

```
connectctl connectors status [flags]
```
#### **3.11.2 Options**

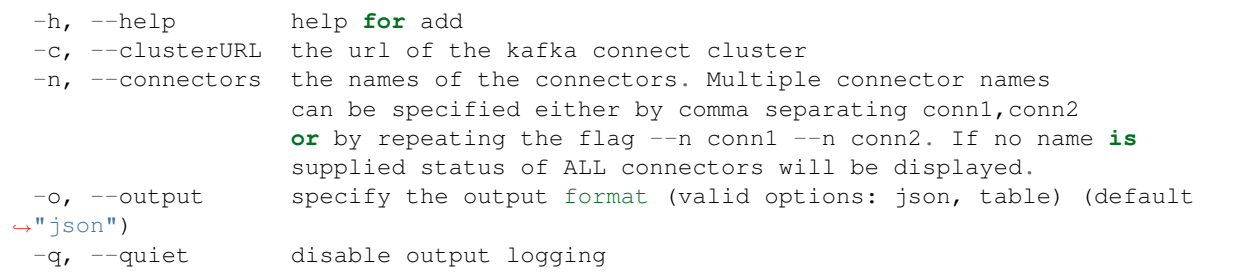

#### **3.11.3 Options inherited from parent commands**

```
-l, --loglevel loglevel Specify the loglevel for the program (default info)
   --logfile Specify a file to output logs to
```
### **3.11.4 SEE ALSO**

• [connectctl connectors](#page-0-0) - Manage connectors

### <span id="page-15-1"></span>**3.12 connectctl plugins**

Manage connector plugins

#### **3.12.1 Synopsis**

Perform operations against a Kafka Connect cluster that relate to connector plugins. Operations are always against a specific cluster and URL must be supplied.

connectctl plugins <command...> [flags]

#### **3.12.2 Options**

None, all options are at the subcommand level

#### **3.12.3 Options inherited from parent commands**

```
-h, --help For connectctl
-l, --loglevel loglevel Specify the loglevel for the program (default info)
   --logfile Specify a file to output logs to
```
#### **3.12.4 SEE ALSO**

- <connectctl> connectctl: work with Kafka Connect easily
- [connectctl plugins list](#page-0-0) List connector plugins
- [connectctl plugins validate](#page-0-0) Validates connector config

### <span id="page-16-0"></span>**3.13 connectctl plugins list**

List connector plugins

#### **3.13.1 Synopsis**

Lists all the connector plugins installed on a given Kafka Connect cluster node. The output can be formatted as JSON or a table.

connectctl plugins list [flags]

#### **3.13.2 Options**

```
-h, --help help for add
-c, --clusterURL the url of the kafka connect cluster to list the plugins from
-o, --output specify the format of the list of plugins. Valid options
                 are json and table. The default is json.
```
#### **3.13.3 Options inherited from parent commands**

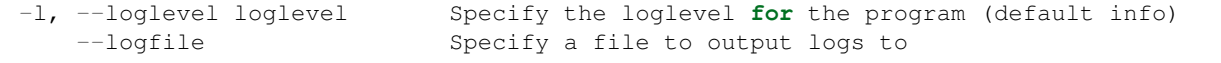

#### **3.13.4 SEE ALSO**

• [connectctl plugins](#page-0-0) - Manage plugins

### <span id="page-17-0"></span>**3.14 connectctl plugins validate**

Validates connector config

#### **3.14.1 Synopsis**

Validate the provided configuration values against the configuration definition. This API performs per config validation, outputs suggested values and error messages during validation. It exits with code 1 if config is invalid.

connectctl plugins validate [flags]

### **3.14.2 Options**

```
-c, --cluster string the URL of the connect cluster (required)
 -h, --help help for validate
 -i, --input string Input data in json format (required)
 -o, --output string specify the output format (valid options: json, table)
˓→(default "json")
 -q, --quiet disable output logging
```
#### **3.14.3 Options inherited from parent commands**

```
-l, --loglevel loglevel Specify the loglevel for the program (default info)
   --logfile Specify a file to output logs to
```
#### **3.14.4 SEE ALSO**

• [connectctl plugins](#page-0-0) - Manage plugins

### <span id="page-17-1"></span>**3.15 connectctl version**

Print the version of connectctl

#### **3.15.1 Synopsis**

Prints version information of connectctl

connectctl version

### **3.15.2 Options**

-h, --help help **for** version -c, --clusterURL the url of the kafka connect cluster

### **3.15.3 SEE ALSO**

• <connectctl> - connectctl: work with Kafka Connect easily

### **FOUR**

## **INDICES AND TABLES**

- <span id="page-20-0"></span>• genindex
- modindex
- search